# Sun Java™ System Service Registry Notes de version pour HP-UX

### Version 3 2005Q4

Numéro de référence 819-5997-10

Ce document fournit les informations suivantes pour Service Registry 3 2005Q4.

Vous trouverez la version la plus récente de ces notes de version sur le site Web de la documentation de Sun Java System :

<http://docs.sun.com/app/docs/prod/entsys.05q4>.

Ces notes de version se composent des sections suivantes :

- [Historique de révision des notes de version](#page-0-0)
- [À propos de Service Registry 2005Q4](#page-1-0)
- [Problèmes résolus dans cette version](#page-2-0)
- [Informations importantes](#page-2-1)
- [Restrictions et problèmes connus](#page-3-0)
- [Comment signaler des problèmes et apporter des commentaires](#page-8-0)
- [Ressources Sun supplémentaires](#page-9-0)

# <span id="page-0-0"></span>Historique de révision des notes de version

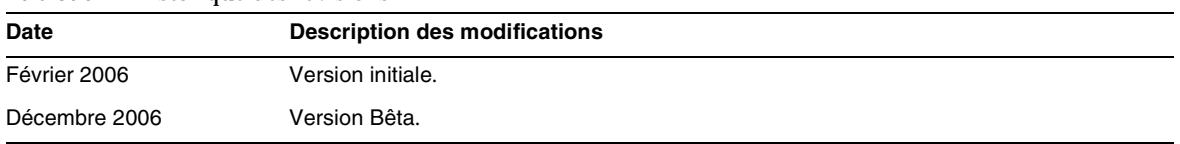

#### **Tableau 1** Historique des révisions

# <span id="page-1-0"></span>À propos de Service Registry 2005Q4

Cette section fournit des informations liées aux fonctionnalités et produits pris en charge dans Service Registry 3 2005Q4.

### API spécifique à l'implémentation

Service Registry comprend une implémentation de la version 1.0 de la spécification Java API for XML Registries (JAXR). JAXR 1.0 a été développé de manière à prendre en charge les spécifications UDDI et ebXML Registry 2.0. L'implémentation de JAXR dans Service Registry comprend des extensions non standard de JAXR 1.0. Ces extensions d'API viendront agrémenter une version future de la spécification JAXR afin d'être intégrées à la prochaine version standard de JAXR.

Ces extensions d'API pourront faire l'objet de modifications dans les prochaines versions de Service Registry. Sun va s'efforcer de préserver la rétrocompatibilité avec ces API dans les versions ultérieures de Service Registry. Dans certains cas, la rétrocompatibilité peut s'avérer impossible. Les clients qui décident d'utiliser ces extensions d'API doivent être conscients du fait que ces extensions pourront être modifiées par le fournisseur de Service Registry JAXR dans de prochaines versions.

### Fonctionnalités en fin de vie

#### Mécanisme d'enregistrement de l'utilisateur

Cette version de Service Registry met en œuvre son propre mécanisme d'authentification et de gestion des utilisateurs. Sun prévoit de faire évoluer Service Registry vers un mécanisme SAML dans une prochaine version (comme spécifié dans le standard ebXML Registry, dont ce composant est une implémentation) et d'utiliser Access Manager pour l'authentification et la gestion des utilisateurs dans cette version et les suivantes.

Dans cette version, les informations utilisateur enregistrées pour les clients Service Registry sont gérées par Service Registry. À compter d'une prochaine version, ces informations client seront gérées par Access Manager. Les clients qui effectueront une mise à niveau vers l'une de ces prochaines versions de Service Registry devront faire migrer leurs informations utilisateur vers Access Manager pour maintenir les connexions (par exemple, les pistes de vérification) établies entre les utilisateurs enregistrés et le contenu de Service Registry. Sun prévoit de fournir un outil de migration pour faciliter cette transition.

### Configuration matérielle et logicielle requise

Les logiciels suivants sont requis pour Service Registry SP4 2005Q4.

| $\ldots$                          |                     |  |
|-----------------------------------|---------------------|--|
| Composant                         | Plate-forme requise |  |
| Plates-formes prises en<br>charge | HP-UX 11i (PA-RISC) |  |
| Système d'exploitation            | HP-UX 11i v1        |  |
| Mémoire vive                      | 512 Mo              |  |
| Espace disque                     | 300 Mo              |  |

**Tableau 2** Configuration matérielle et logicielle requise

#### Navigateurs pris en charge

Le tableau suivant répertorie les navigateurs pris en charge avec Service Registry 3.

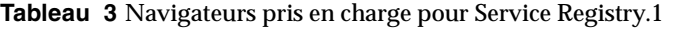

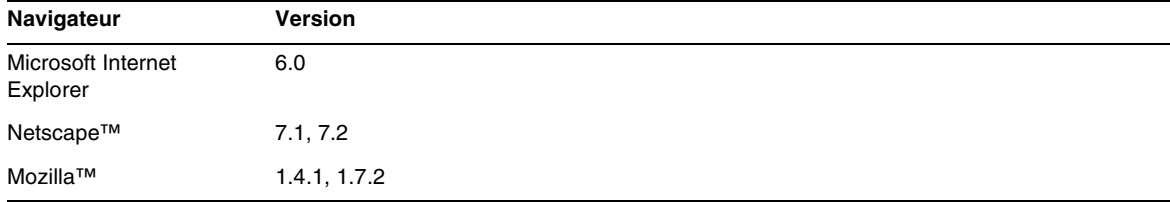

## <span id="page-2-0"></span>Problèmes résolus dans cette version

Aucun

# <span id="page-2-1"></span>Informations importantes

Cette section contient des informations importantes que vous devriez connaître avant d'installer Service Registry 2005Q4.

### Fonctions d'accessibilité destinées aux personnes handicapées

Pour obtenir la liste des fonctions d'accessibilité mises à disposition depuis la publication de ce média, consultez les évaluations de produit de la Section 508, disponibles sur demande auprès de Sun, afin de déterminer les versions les mieux adaptées au déploiement des solutions accessibles. Vous trouverez des versions mises à jour des applications sur : <http://sun.com/software/javaenterprisesystem/get.html>.

Pour plus d'informations sur les engagements pris par Sun en matière d'accessibilité, consultez notre site à l'adresse <http://sun.com/access>.

# <span id="page-3-0"></span>Restrictions et problèmes connus

Cette section décrit les restrictions et problèmes connus de la version Sun Java Service Registry 3 2005Q4 pour HP-UX.

#### **Impossible de se connecter à Service Registry avec un certificat généré par le serveur (6371235)**

Dans Web Console, l'enregistrement de l'utilisateur échoue avec le certificat généré par le serveur. La page de Service Registry est redirigée correctement vers la page HTTPS mais l'authentification au moyen du certificat généré échoue.

*Solution de contournement :* Exécutez la commande suivante avant de configurer Service Registry*:*

export SHLIB\_PATH=\$SHLIB\_PATH:/opt/sun/private/lib

#### **Problème lors de la création d'un compte utilisateur à l'aide d'une option de téléchargement de certificat (6338831)**

Dans Web Console, l'enregistrement de l'utilisateur échoue avec l'option de téléchargement de certificat tiers à cause de l'échec d'authentification. L'enregistrement échoue avec un message d'erreur :

« Operation failed due to authentication failure. (Échec de l'opération en raison de l'échec d'authentification.) Authentication failed because you do not have a client certificate loaded in your web browser. (L'authentification a échoué car aucun certificat client n'est chargé dans votre navigateur Web.) »

*Solution de contournement :* Utilisez le certificat généré par le registre pour créer des comptes utilisateur. Suivez les instructions présentées dans le *Guide de l'utilisateur de Service Registry 3 2005Q4*.

#### **Les objets EmailAddress ne peuvent pas être extraits pour les objets Organization (6290339)**

Le fournisseur JAXR ne parvient pas à extraire les adresses e-mail d'un objet Organization. Si vous publiez un objet Organization avec une adresse e-mail, la publication semble réussir, mais la méthode OrganizationImpl.getEmailAddresses ne renvoie aucun résultat. Ce problème affiche également un écran vide dans Web Console.

#### **L'affichage ClassificationScheme persiste entre deux opérations de publication (6297023)**

Dans Web Console, si vous publiez un objet du type ExtrinsicObject ou ExternalLink qui implique de choisir un concept à partir d'un ClassificationScheme, la fenêtre ClassificationScheme s'ouvre au même emplacement lorsque vous publiez un autre objet, même si le second objet est de type différent. De même, si vous effectuez une recherche par classification, exécutez une autre opération (publication, etc.) qui ferme le formulaire de recherche, puis que vous rouvrez le formulaire de recherche, l'affichage ClassificationScheme reste le même qu'à la fermeture du formulaire de recherche.

#### **La tentative de création d'une référence entre deux objets Organization génère une erreur (6298946)**

Dans Web Console, si vous cochez les cases Sélectionner pour deux objets Organization et cliquez sur Lier, puis sur Enregistrer pour enregistrer la relation par défaut (référence d'objet), Web Console signale une erreur, mais sans message d'erreur détaillé. Un suivi de pile apparaît dans le journal du serveur.

#### **Un nom d'utilisateur en double entraîne un message d'erreur peu clair (6303812)**

Dans Web Console, lorsqu'un utilisateur tente de créer un compte utilisateur avec un certificat généré et spécifie un alias déjà connu du serveur, le message d'erreur suivant apparaît dans Web Console à la page Étape 3 :

An error has occured. (Une erreur s'est produite.) See server logs or contact Registry support. (Consultez les journaux du serveur ou contactez l'assistance technique de Service Registry.)

#### *Solution de contournement :* Examinez le journal du serveur. La cause principale y figure, enfouie dans le suivi de pile :

Caused by: (Causé par :) java.lang. Exception : Key pair not generated, alias name already exists (Paire de clés non générée, nom d'alias déjà existant)

#### **L'assistant d'enregistrement ignore les valeurs obligatoires lors de la création d'un nom distinctif de certificat (6312094)**

Dans Web Console, l'assistant d'enregistrement de l'utilisateur utilise certaines des valeurs facultatives que vous avez spécifiées dans la page Détails sur le nouvel utilisateur (ville, état ou province et pays) lorsqu'il crée le nom distinctif (DN) du certificat en cours de génération. Cependant, l'assistant ignore toutes les valeurs obligatoires spécifiées dans la page Détails sur l'authentification de l'utilisateur, sauf une. (La seule valeur utilisée est Nom.)

*Solution de contournement :* Pour inclure une ville, un état ou une province, ou un pays dans le DN du certificat, indiquez ces valeurs dans la page Détails sur le nouvel utilisateur, en plus de la page Détails sur l'authentification de l'utilisateur.

#### **Échec de la configuration de Service Registry après une réinstallation (6313327)**

Si vous utilisez le programme de désinstallation de Java Enterprise System pour désinstaller Service Registry, puis réinstallez le produit et effectuez une configuration post-installation, le script de configuration échoue et renvoie un message d'erreur :

Domain registry already exists. (Le registre des domaines existe déjà.) Please specify a different domain. (Veuillez spécifier un domaine différent.)

Le problème vient du fait que le programme de désinstallation n'arrête pas ou ne supprime pas le domaine d'Application Server pour Service Registry. Cette tâche doit être effectuée manuellement.

*Solution de contournement :* Avant de réinstaller Service Registry, arrêtez le domaine Application Server pour Service Registry, puis supprimez le domaine. Pour plus de détails, consultez la section « Réinstallation de Service Registry » dans le *Guide d'administration de Service Registry 3 2005Q4*.

#### **Échec de l'outil d'administration lors de l'utilisation de l'option alias (6313791)**

Si vous essayez d'utiliser l'outil d'administration pour effectuer des tâches qui nécessitent l'autorisation de l'administrateur, un suivi de pile et NoClassDefFoundError se produisent. L'erreur est due au fait qu'un fichier est manquant dans le chemin de classe manifeste du fichier JAR de l'outil d'administration.

*Solution de contournement :* Suivez les instructions présentées dans la section « Activer l'utilisation de l'outil d'administration » du *Guide d'administration de Service Registry 3 2005Q4*.

#### **La suppression d'AuditableEvent pour la création d'un objet entraîne des exceptions (6323057)**

Si vous supprimez un AuditableEvent dont la liste des objets affectés contient un ou plusieurs objets dont vous êtes le propriétaire, la piste de vérification des objets affectés est corrompue. De sérieux problèmes surviennent notamment si vous supprimez l'événement créé pour votre propre objet User. Par exemple, après avoir supprimé cet événement, des exceptions au moment de l'exécution se produisent chaque fois que vous exécutez une recherche FindAllMyObjects.

#### **La tentative d'affichage d'un élément de référentiel avant de cliquer sur le bouton Appliquer entraîne une erreur (6324423)**

Dans Web Console, si vous créez un ExtrinsicObject et ajoutez un élément de référentiel, le lien Afficher le contenu de l'élément de référentiel devient actif dès que vous téléchargez le fichier, avant que vous cliquiez sur le bouton Enregistrer ou Appliquer. Si vous cliquez sur le lien avant de cliquer sur Appliquer, un message d'erreur 404 apparaît. Le lien ne devrait pas s'activer avant d'être valide.

#### **Certaines recherches renvoient des résultats inattendus (6312083)**

Dans Web Console, les recherches par nom d'objet Person ou User ne renvoient aucun des utilisateurs prédéfinis dans la base de données, ni aucune personne ou utilisateur avec PersonName défini à la place de Name. De plus, les recherches d'objets dont les noms contiennent un certain nombre de caractères (par exemple, en utilisant une chaîne de recherche de « \_\_ » pour rechercher des noms à deux caractères) renvoient de nombreux objets dont les noms contiennent un nombre de caractères autre que celui spécifié.

*Solution de contournement :* Pour inclure une ville, un état ou une province, ou un pays dans le DN du certificat, indiquez ces valeurs dans la page Détails sur le nouvel utilisateur, en plus de la page Détails sur l'authentification de l'utilisateur.

#### **La réinstallation de Service Registry supprime une base de données existante du référentiel (6329272)**

La commande ant install réinstallant Service Registry supprime et réinstalle également la base de données du référentiel. Cela entraîne une perte de données utilisateur irrémédiable si l'administrateur n'a pas sauvegardé préalablement la base de données. Les administrateurs doivent suivre les instructions présentées dans « Réinstallation de Service Registry » dans le *Guide d'administration de Service Registry 3 2005Q4* : sauvegardez la base de données avant de réinstaller.

## Problèmes de localisation

Les problèmes suivants de Service Registry 3 2005Q4 sont liés à la localisation.

#### **Chaînes localisées absentes de Web Console (6276676)**

Dans Web Console, certaines chaînes qui devraient être localisées apparaissent en anglais. C'est le cas notamment des onglets des pages de création d'objets de Registry, de la liste des langues prises en charge dans la page Personnaliser, de la page d'accueil, du texte du copyright et de la zone de titre, des listes déroulantes pour les types de numéro de téléphone et d'adresse e-mail et des messages d'enregistrement. Par ailleurs, certains libellés restent dans la langue précédente lorsque vous changez l'environnement linguistique du navigateur et choisissez une nouvelle langue.

#### **Noms de fichiers multioctet non pris en charge pour les objets extrinsèques (6298088)**

Dans Web Console, lorsque vous choisissez un fichier avec un nom multioctet comme élément de référentiel pour un ExtrinsicObject, le nom de fichier est altéré et le fichier ne peut pas être consulté.

#### **Le lot de ressources UDDI n'est pas localisé (6305138)**

Le lot de ressources pour l'interface UDDI pour Service Registry n'a pas été localisé. Les messages d'erreur de cette interface n'apparaissent qu'en anglais.

#### **Registry ne peut pas utiliser l'environnement linguistique anglais si le domaine du serveur d'application utilise un environnement linguistique différent (6305210)**

Si vous lancez le domaine Application Server pour Service Registry avec un environnement linguistique autre que l'anglais, vous ne pouvez pas utiliser l'anglais comme langue par défaut pour Web Console même si vous modifiez l'environnement linguistique par défaut dans le navigateur Web.

*Solution de contournement :* Utilisez la console d'administration du domaine Application Server afin de modifier l'environnement linguistique.

- **1.** Ouvrez la console d'administration à l'aide des instructions de la section « Utiliser la console d'administration d'Application Server » du *Guide d'administration de Service Registry 3 2005Q4* .
- **2.** Développez le nœud Instances autonomes puis cliquez sur Serveur (Serveur d'administration).
- **3.** Cliquez sur l'onglet Avancé.
- **4.** Cliquez sur l'onglet Attributs de domaine.
- **5.** Dans le champ Paramètres locaux, tapez en.
- **6.** Cliquez sur Enregistrer.

#### **Une chaîne d'aide en ligne a une traduction incorrecte en français (6313372)**

Dans Web Console, dans l'environnement linguistique français, le lien Aide dans l'angle supérieur droit de la zone Objets de Registry indique « Objets du registre Aide ». Ce devrait être « Aide Objets du Registre » ou « Aide pour les Objets du Registre ».

#### **Les objets créés dans un environnement linguistique autre que celui par défaut n'ont pas de nom (6316300)**

Si l'environnement linguistique par défaut ne correspond pas à votre environnement, et que vous utilisiez Web Console pour créer un objet, le nom de l'objet apparaît comme null lorsque vous cliquez sur Appliquer, même si vous avez saisi une valeur dans le champ Nom pour cet objet.

#### **Web Console contient des chaînes non localisées pour les environnements linguistiques autres que l'anglais (6317212, 6317242, 6317489, 6317568, 6322668, 6325023)**

Un certain nombre de chaînes de Web Console n'ont pas été localisées pour les environnements linguistiques autres que l'anglais ou ont été mal localisées.

#### **L'outil d'administration ne démarre pas correctement avec l'option -locale (6325116)**

Si vous avez démarré l'outil d'administration avec l'option -locale pour spécifier un environnement linguistique autre que l'anglais, les messages apparaissent en anglais au lieu de la langue choisie.

## <span id="page-8-0"></span>Comment signaler des problèmes et apporter des commentaires

Si vous rencontrez des problèmes avec Sun Java System Service Registry, contactez le service clientèle Sun de l'une des manières suivantes :

• Services de support logiciel Sun en ligne : <http://www.sun.com/supportraining>

Ce site contient des liens vers la base de connaissances, le centre d'assistance en ligne et ProductTracker, ainsi que vers des programmes de maintenance et des coordonnées pour l'assistance.

• Numéro de téléphone associé à votre contrat de maintenance

Afin de vous aider au mieux à résoudre votre problème, nous vous suggérons de réunir les informations suivantes lorsque vous contactez le support technique de Sun :

- la description du problème, en particulier les situations dans lesquelles il se produit et son impact sur vos opérations ;
- le type de machine, les versions du système d'exploitation et du produit, y compris les patchs et autres logiciels pouvant avoir un lien avec le problème ;
- la procédure détaillée des méthodes utilisées pour reproduire le problème ;
- tous les journaux d'erreur ou vidages de la mémoire.

### Sun attend vos commentaires

Afin d'améliorer sa documentation, Sun vous encourage à faire des commentaires et à apporter des suggestions.

Pour faire part de vos commentaires, rendez-vous sur<http://docs.sun.com> et cliquez sur Envoyer des commentaires. Dans le formulaire en ligne, indiquez le titre du document ainsi que son numéro de référence. Le numéro de référence est constitué de sept ou neuf chiffres et figure sur la page de titre du guide ou en haut du document.

# <span id="page-9-0"></span>Ressources Sun supplémentaires

Vous trouverez des informations utiles concernant Sun Java System aux emplacements suivants :

- Documentation relative à Sun Java System <http://docs.sun.com/app/docs/prod/entsys.05q4>
- Documentation relative à Sun Java System Service Registry <http://docs.sun.com/app/docs/coll/1314.1>
- Logiciels et services Sun <http://www.sun.com/software>
- Informations pour les développeurs Sun <http://developers.sun.com/>
- Services de support pour les développeurs Sun <http://developers.sun.com/prodtech/support/>
- Services de support logiciel <http://www.sun.com/service/support/software/>
- Services de support logiciel pour Sun Java System <http://www.sun.com/support/>
- Services réservés aux consultants et aux professionnels Sun <http://www.sun.com/service/sunjavasystem/sjsservicessuite.html>

Copyright © 2006 Sun Microsystems, Inc. Tous droits réservés.

Sun Microsystems, Inc. détient les droits de propriété intellectuelle relatifs à la technologie incorporée dans le produit qui est décrit dans ce document. En particulier, et ce sans limitation, ces droits de propriété intellectuelle peuvent inclure un ou plus des brevets américains répertoriés à l'adresse <http://www.sun.com/patents> et un ou plusieurs des brevets supplémentaires ou demandes de brevet en attente aux Etats-Unis et dans d'autres pays.

Propriété de SUN/CONFIDENTIEL.

L'utilisation est soumise aux termes du contrat de licence.

Cette distribution peut comprendre des composants développés par des tierces parties.

Des parties de ce produit pourront être dérivées des systèmes Berkeley BSD, licenciés par l'Université de Californie.

Sun, Sun Microsystems, le logo Sun, Java et Solaris sont des marques de fabrique ou des marques déposées de Sun Microsystems, Inc. aux États-Unis et dans d'autres pays.

Toutes les marques SPARC sont utilisées sous licence et sont des marques de fabrique ou des marques déposées de SPARC International, Inc. aux Etats-Unis et dans d'autres pays.

Ressources Sun supplémentaires